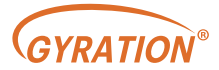

Cyberview2000

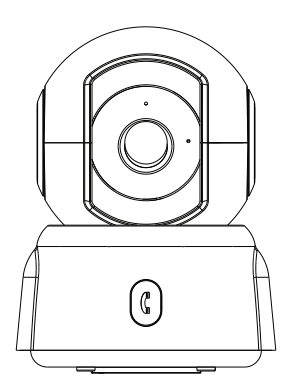

### Smart PTZ Camera

User manual

## Packing list

- 1. Camera\*1
- 2. Support bracket kit\*1
- 3. Power adapter\*1
- 4. Mounting screw kit\*1
- 5. USB charging cable\*1
- 6. Operation instruction\*1

### Product appearance

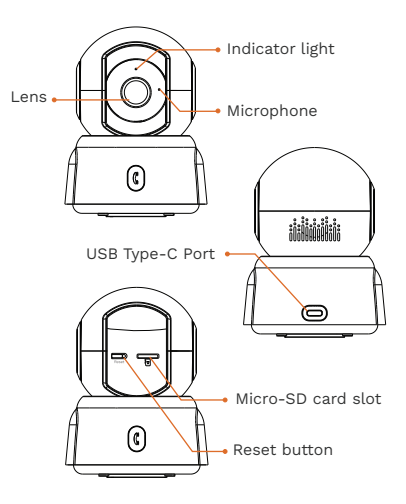

# Quick start

The wireless smart camera supports DC power supply.

#### 1. Download and install the App

The wireless smart battery camera supports Android and iOS App. For your best experience, please scan the QR code below with your mobile phone, install the app, and follow the instruction to complete the user registration.

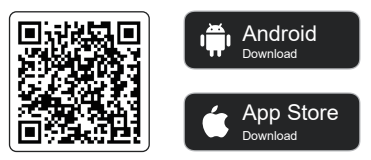

Scan OR code or go to the link to download and install the App: https://www.cyberviewplus.com/download/

#### 2. Add the device

Sign in to App, connect to Wi-Fi and add the device according to the prompts (please bring the device close to the router when configuring).

### Bind the camera

1) Click the "Add Now" button in the app, press and hold the camera switch button for 3 seconds to turn on the camera, and the app will automatically search for devices that are on and not bound. Select the device you want to bind in the search results for the next step.

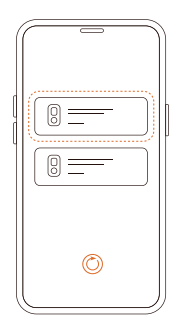

2) Enter the name and password of the Wi-Fi network you want the camera to connect to. To ensure longdistance connection, the camera only supports 2.4GHz WiFi network with stronger wall penetration capability and does not support Wi-Fi with enterprise level authentication.

Please make sure that the Wi-Fi meets the requirements, click Next after completion, and the app can try to connect the camera to the Wi-Fi.

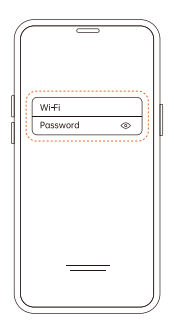

3) After a while, the camera will play a sound indicating that the connection is successful. At this point, please set a name for the camera on the app and select the location where you want to place the camera. Click Finish to complete the pairing.

### Install the camera

#### (1) Select a good spot for your camera

Select a good spot for your camera, please install the camera in a position where its view is not blocked and ensure that it is within the coverage of the WiFi network.

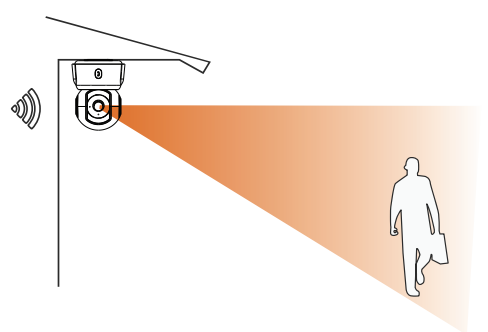

#### (2) Install the bracket

Fix the camera to the desired location. You can directly place the camera on a flat surface or fix the bracket to the wall or ceiling by screws, and then screw the camera to the fixed base.

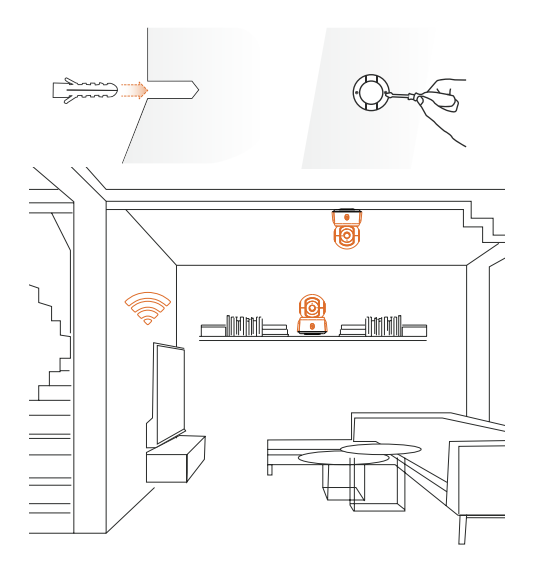

## Unbinding Device

If this device has been connected to other Wi-Fi or has been bound by other users, you need to unbind the device before rebinding. Device unbinding method: After the device is powered on and selfchecked, press and hold the reset button of the device for 5 seconds, the device will be reset and unbound.

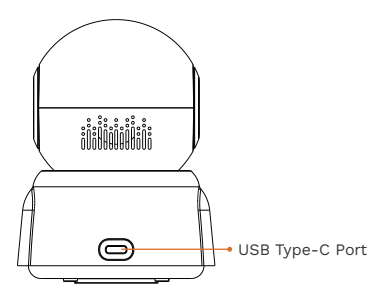

### Share the camera

1) Find the camera you want to share on the App homepage or camera setting page. Click the share button and enter the sharing page.

2) Click "Invite",and a QR code will be generated for sharing.

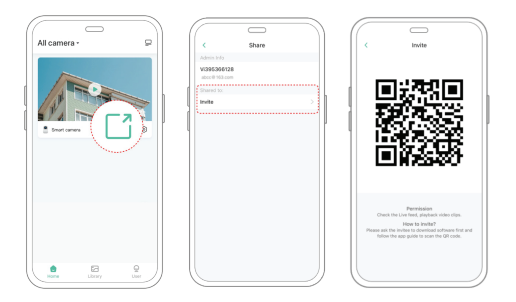

3) For the members you need to share, find "Add a Friend's Camera" on the "User" page to enter the scanning page.

4) Scan the QR code on your mobile phone, and you will receive the confirmation notification after success. The sharing will be completed after you agree.

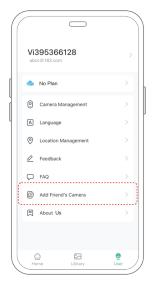

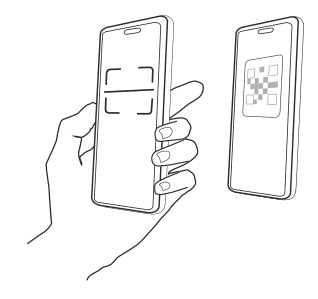

## Product specification

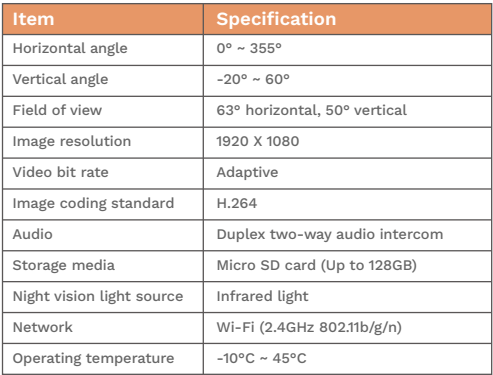

### Regulatory Compliance

#### FCC Statements

This device complies with Part 15 of the FCC Rules. Operation is subject to the following two conditions: (1) this device may not cause harmful interference, and (2) this device must accept any interference received, including interference that may cause undesired operation.

Cautiont: The user is cautioned that changes or modifications not expressly approved by the party responsible for compliance could void the user's authority to operate the equipment.

NOTE: This equipment has been tested and found to comply with the limits for a Class A digital device, pursuant to part 15 of the FCC Rules. These limits are designed to provide reasonable protection against harmful interference when the equipment is operated in a commercial environment. This equipment generates, uses, and can radiate radio frequency energy and, if not installed and used in accordance with the instruction manual, may cause harmful interference to radio communications. Operation of this equipment in a residential area is likely to cause harmful interference in which case the user will be required to correct the interference at his own expense.

### RF Radiation Exposure Statement:

This equipment complies with FCC radiation exposure limits set forth for an uncontrolled environment. This equipment should be installed and operated with a minimum distance of 20cm between the radiator and any part of your body.

### LVD/EMC Directive

 $\epsilon$ This product complies with the European Low Voltage Directive 2014/35/EU and EMC Directive 2014/30/EU.

### WEEE Directive-2012/19/EU

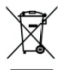

The product this manual refers to is covered by the Waste Electrical & Electronic Equipment (WEEE) Directive and must be disposed of in a responsible manner.

# Disclaimer and Safety Warnings

#### Copyright Statement

No part of this manual may be copied, reproduced, translated or distributed in any form by any means without prior content in writing from our company (referred to as us hereafter).

The product described in this manual may contain proprietary software owned by our company and its possible licensors. Unless permitted, no one is allowed to copy, distribute, modify, abstract, decompile, disassemble, decrypt, reverse engineer, rent, transfer, or sublicense the software in any form by any means.

#### Export Compliance Statement

Our company complies with applicable export control laws and regulations worldwide, including that of the People's Republic of China and the United States, and abides by relevant regulations relating to the export, re-export and transfer of hardware, software and technology. Regarding the product described in this manual, our company asks you to fully understand and strictly abide by the applicable export laws and regulations worldwide.

#### Privacy Protection Reminder

Our company complies with appropriate privacy protection laws and is committed to protecting user privacy. You may want to read our full privacy policy at our website and get to know the ways we process your personal information. Please be aware, using the product described in this manual may involve the collection of personal information such as face, fingerprint, license plate number, email, phone number, GPS. Please abide by your local laws and regulations while using the product.

#### Power Requirements

Installation and use of the device must be in strict accordance with your local electrical safety regulations.

Use a UL certified power supply that meets LPS requirements if an adapter is used.

Use the recommended cordset (power cord) in accordance with the specified ratings.

Only use the power adapter supplied with your device.

Use a mains socket outlet with a protective earthing (grounding) connection.

Ground your device properly if the device is intended to be grounded.

#### Battery Use Caution

When battery is used, avoid.

High or low extreme temperatures during use, storage and transportation.

- Extremely low air pressure, or low air pressure at high altitude.
- **Battery replacement.**

Use the battery properly. Improper use of the battery such as the following may cause risks of fire, explosion or leakage of flammable liquid or gas.

Replace battery with an incorrect type.

Dispose of a battery into fire or a hot oven, or mechanically crushing or cutting of a battery.

Dispose the used battery according to your local regulations or the battery manufacturer's instructions.

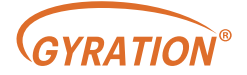

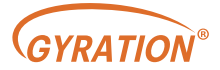

### Cyberview2000

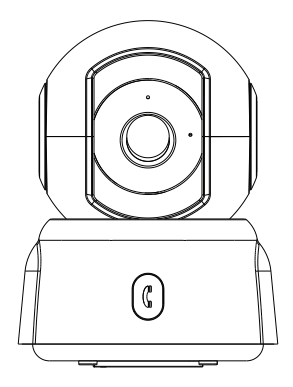

### Caméra PTZ intelligente

Manuel de l'Utilisateur

### Liste de colisage

- 1. Caméra\*1
- 2. Kit de support\*1
- 3. Adaptateur secteur\*1
- 4. Kit de vis de montage\*1
- 5. Câble de chargement USB\*1
- 6. Instructions d'utilisation\*1

## Apparence du produit

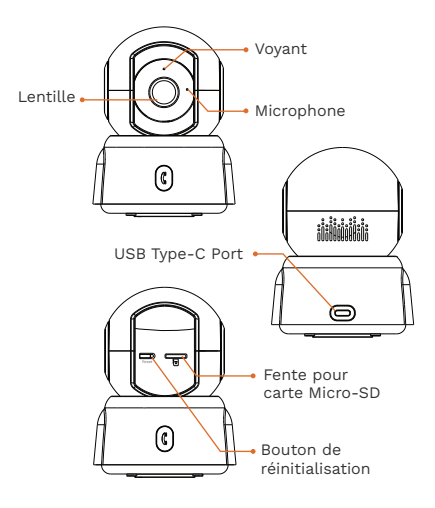

# Démarrage rapide

La caméra à intelligente sans fil prend en charge l'alimentation CC.

#### 1. Téléchargez et installez l'application

La caméra de batterie intelligente sans fil prend en charge les applications Android et iOS. Pour votre meilleure expérience, veuillez scanner le code QR ci-dessous et suivre les instructions pour terminer l'inscription de l'utilisateur.

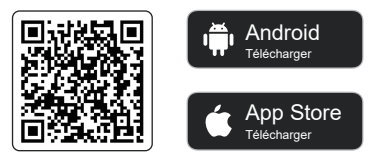

Scannez le code QR ou accédez au lien pour télécharger et installer l'application: https://www.cyberviewplus.com/download/

#### 2. Ajouter l'appareil

Connectez-vous à l'application, connectez-vous au Wi-Fi et ajoutez l'appareil en fonction des invites (veuillez rapprocher l'appareil du routeur lors de la configuration).

## Configurer la caméra

1) Cliquez sur le bouton « Ajouter maintenant » dans l'application, appuyez et maintenez l'appareil photo enfoncé basculez pendant 3 secondes pour allumer l'appareil photo, et l'application recherchez automatiquement les appareils qui sont allumés et non liés. Sélectionnez l'icône appareil que vous souhaitez lier dans les résultats de la recherche pour l'étape suivante.

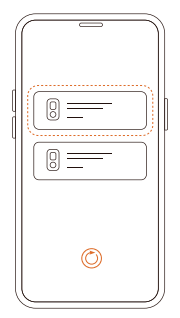

2) Entrez le nom et le mot de passe du réseau Wi-Fi que vous souhaitez l'appareil photo auquel se connecter. Pour assurer une connexion longue distance, la caméra ne prend en charge que le réseau WiFi 2,4 GHz avec un mur plus fort Capacité de pénétration et ne prend pas en charge le Wi-Fi avec authentification au niveau de l'entreprise. Veuillez vous assurer que le Wi-Fi répond aux normes , cliquez sur Suivant après l'achèvement et l'application peut essayer de connectez l'appareil photo au Wi-Fi.

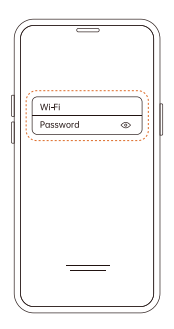

3) Après un certain temps, la caméra émettra un son indiquant que le La connexion est réussie. À ce stade, veuillez définir un nom pour la caméra sur l'application et sélectionnez l'emplacement où vous souhaitez placer la caméra. Cliquez sur Terminer pour terminer le couplage.

### Installer la caméra

#### (1) Sélectionnez un bon endroit pour votre appareil photo

Sélectionnez un bon endroit pour votre caméra, veuillez installer la caméra dans une position où sa vue n'est pas bloquée et assurez-vous qu'elle est dans la couverture du réseau WiFi.

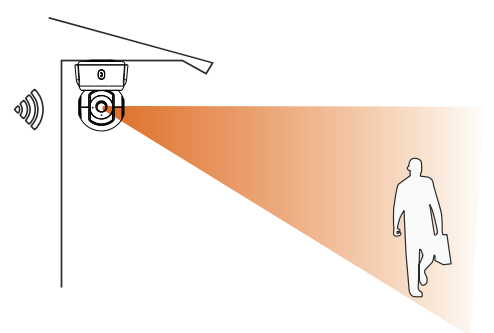

#### (2) Installez le support

Fixez la caméra à l'emplacement souhaité. Vous pouvez placer directement la caméra sur une surface plane ou fixer le support au mur ou au plafond à l'aide de vis, puis visser la caméra à la base fixe.

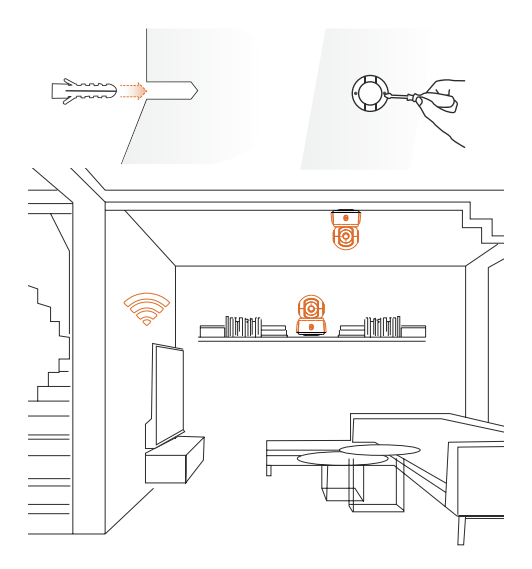

## Dispositif de déliaison

Si cet appareil a été connecté à un autre Wi-Fi ou a été lié par d'autres utilisateurs, vous devez dissocier l'appareil avant de le relier.

Méthode de dissociation de l'appareil: Une fois l'appareil allumé et autovérifié, appuyez sur le bouton de réinitialisation de l'appareil et maintenez-le enfoncé pendant 5 secondes, l'appareil sera réinitialisé et dissocié.

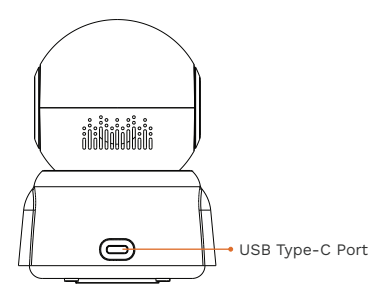

## Partager la caméra

1) Trouvez l'appareil photo que vous souhaitez partager sur la page d'accueil de l'application ou la page des paramètres de l'appareil photo. Cliquez sur le bouton de partage et accédez à la page de partage.

2) Cliquez sur « Inviter », et un code QR sera généré pour le partage.

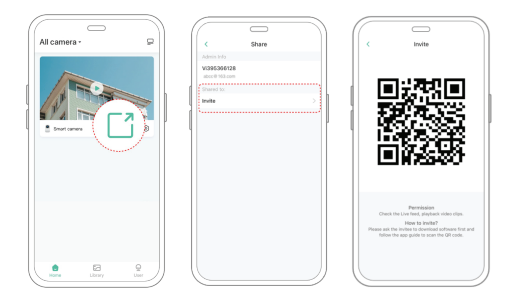

3) Pour les membres que vous devez partager, trouvez « Ajouter la caméra d'un ami » sur la page « Utilisateur » pour accéder à la page de numérisation.

4) Scannez le code QR sur votre téléphone portable et vous recevrez la notification de confirmation après le succès. Le partage sera terminé après votre accord.

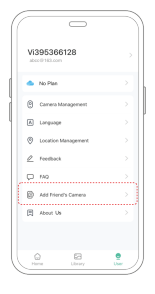

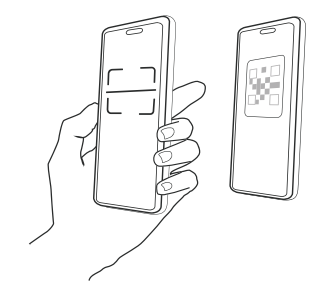

# Spécifications du produit

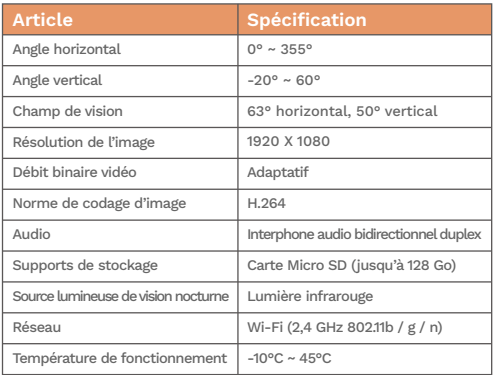

## Conformité réglementaire

Déclarations de la FCC

Cet appareil est conforme à la partie 15 des règles de la FCC. Le fonctionnement est soumis aux deux conditions suivantes : (1) cet appareil ne doit pas causer d'interférences nuisibles, et (2) cet appareil doit accepter toute interférence reçue, y compris les interférences pouvant provoquer un fonctionnement indésirable.

Mise en garde : L'utilisateur est averti que des changements ou des modifications non expressément approuvés par la partie responsable de la conformité pourraient annuler l'autorisation de l'utilisateur d'utiliser l'équipement.

NOTE: Cet équipement a été testé et jugé conforme aux limites d'un appareil numérique de classe A, conformément à la partie 15 des règles de la FCC. Ces limites sont conçues pour fournir une protection raisonnable contre les interférences nuisibles lorsque l'équipement est utilisé dans un environnement commercial. Cet équipement génère, utilise et peut émettre de l'énergie radiofréquence et, s'il n'est pas installé et utilisé conformément au manuel d'instructions, peut causer des interférences nuisibles aux communications radio. L'exploitation de cet équipement dans une zone résidentielle est susceptible de provoquer des interférences nuisibles, auquel cas l'utilisateur sera tenu de corriger les interférences à ses frais.

# Énoncé sur l'exposition aux rayonnements RF :

Cet équipement est conforme aux limites d'exposition aux rayonnements de la FCC établies pour un environnement non contrôlé. Cet équipement doit être installé et utilisé avec une distance minimale de 20 cm entre le radiateur et toute partie de votre corps.

### LVD/EMC Directive

 $\epsilon$ Ce produit est conforme à la norme européenne Low Voltage Directive 2014/35/UE et Directive CEM 2014/30/UE.

### WEEE Directive-2012/19/EU

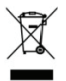

Le produit auquel ce manuel fait référence est couvert par la directive sur les déchets d'équipements électriques et électroniques (DEEE) et doit être éliminé de manière responsable.

### Avis de non-responsabilité et avertissements de sécurité

#### Déclaration de droit d'auteur

Aucune partie de ce manuel ne peut être copiée, reproduite, traduite ou distribuée sous quelque forme que ce soit par quelque moyen que ce soit sans contenu écrit préalable de notre société (ci-après dénommée nous). Le produit décrit dans ce manuel peut contenir un logiciel propriétaire appartenant à notre société et à ses éventuels concédants de licence. Sauf autorisation, personne n'est autorisé à copier, distribuer, modifier, faire abstraction, décompiler, désassembler, décrypter, désosser, louer, transférer ou sous-licencier le logiciel sous quelque forme que ce soit, par quelque moyen que ce soit.

#### Déclaration de conformité à l'exportation

Notre société se conforme aux lois et réglementations applicables en matière de contrôle des exportations dans le monde entier, y compris celles de la République populaire de Chine et des États-Unis, et respecte les réglementations pertinentes relatives à l'exportation, à la réexportation et au transfert de matériel, de logiciels et de technologies. En ce qui concerne le produit décrit dans ce manuel, notre société vous demande de bien comprendre et de respecter strictement les lois et réglementations applicables en matière d'exportation dans le monde entier.

#### Rappel sur la protection de la vie privée

Notre société se conforme aux lois appropriées sur la protection de la vie privée et s'engage à protéger la vie privée des utilisateurs. Vous voudrez peut-être lire notre politique de confidentialité complète sur notre site Web et apprendre à connaître la façon dont nous traitons vos informations personnelles. Veuillez noter que l'utilisation du produit décrit dans ce manuel peut impliquer la collecte d'informations personnelles telles que le visage, les empreintes digitales, le numéro de plaque d'immatriculation, l'e-mail, le numéro de téléphone, le GPS. Veuillez respecter les lois et réglementations locales lors de l'utilisation du produit.

#### Exigences en matière d'alimentation

Utilisation de la batterie L'installation et l'utilisation de l'appareil doivent être strictement conformes aux réglementations locales en matière de sécurité électrique.

Utilisez un bloc d'alimentation certifié UL qui répond aux exigences LPS si un adaptateur est utilisé.

Utilisez le cordon recommandé (cordon d'alimentation) conformément aux valeurs nominales spécifiées.

Utilisez uniquement l'adaptateur secteur fourni avec votre appareil.

Utilisez une prise secteur avec une connexion de mise à la terre protectrice.

Mettez votre appareil à la terre correctement s'il est destiné à être mis à la terre.

#### Prudence d'utilisation de la batterie

Lorsque la batterie est utilisée, évitez.

Températures extrêmes élevées ou basses pendant l'utilisation, l'entreposage et le transport.

Pression d'air extrêmement basse, ou basse pression d'air à haute altitude.

Remplacement de la batterie.

Utilisez la batterie correctement. Une mauvaise utilisation de la batterie, telle que la suivante, peut entraîner des risques d'incendie, d'explosion ou de fuite de liquide ou de gaz inflammable.

Remplacez la batterie par un type incorrect.

Jeter une batterie dans un feu ou un four chaud, ou écraser ou couper mécaniquement une batterie.

Jetez la batterie usagée conformément à la réglementation locale ou aux instructions du fabricant de la batterie.

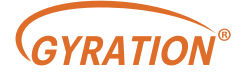